## Инструкция автора – продавца для проектов, созданых по шаблону «Инструкции»

- 1. Открыть платформу [www.abakusonline.com](http://www.abakusonline.com/) в браузере
- 2. Зайти под своей учетной записью или зарегистрироваться.
- 3. Создать проект на основе шаблона «Инструкции» (в меню «Шаблоны»):

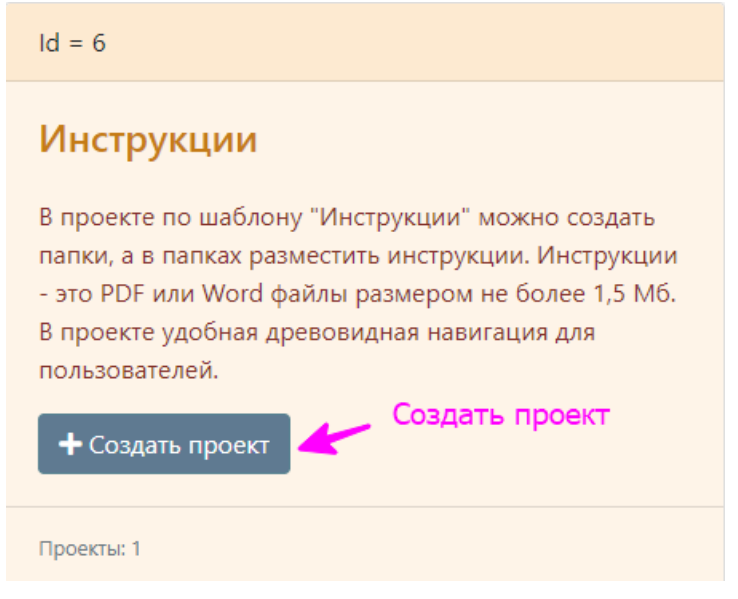

4. Укажите название проекта на трех языках:

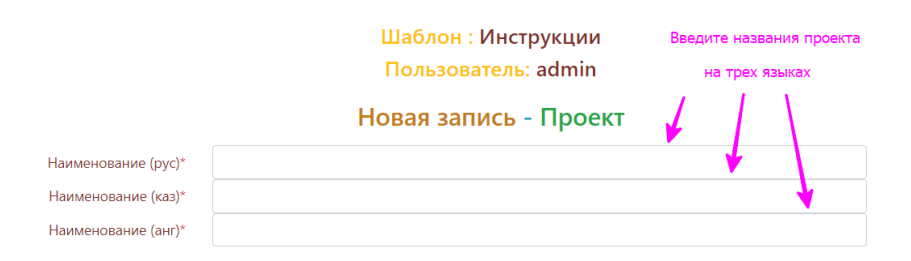

## 5. Введите Папки и Инструкции:

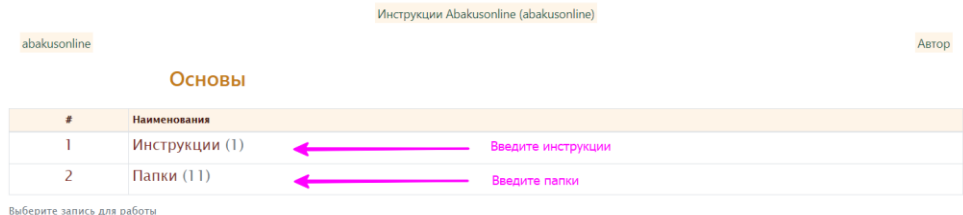

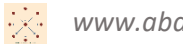

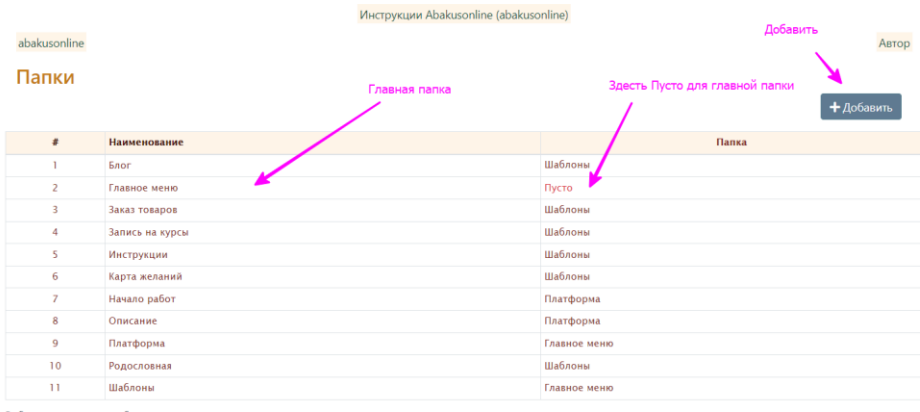

Выберите запись для работы

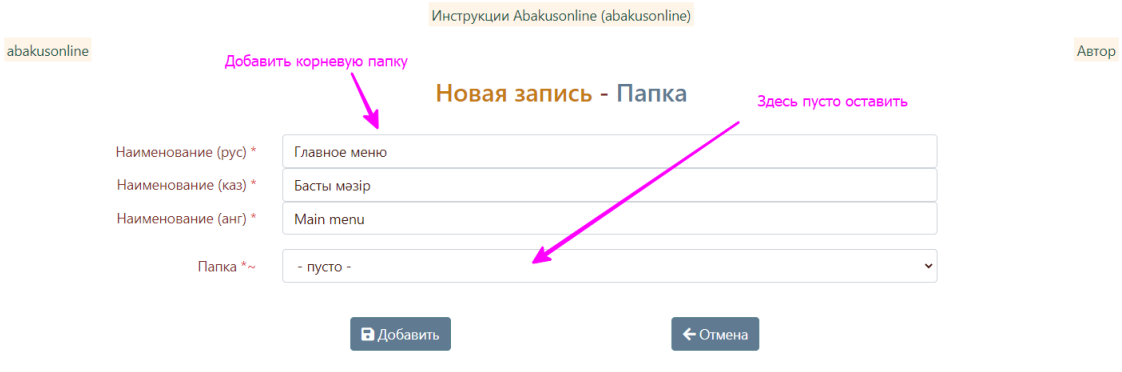

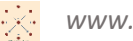

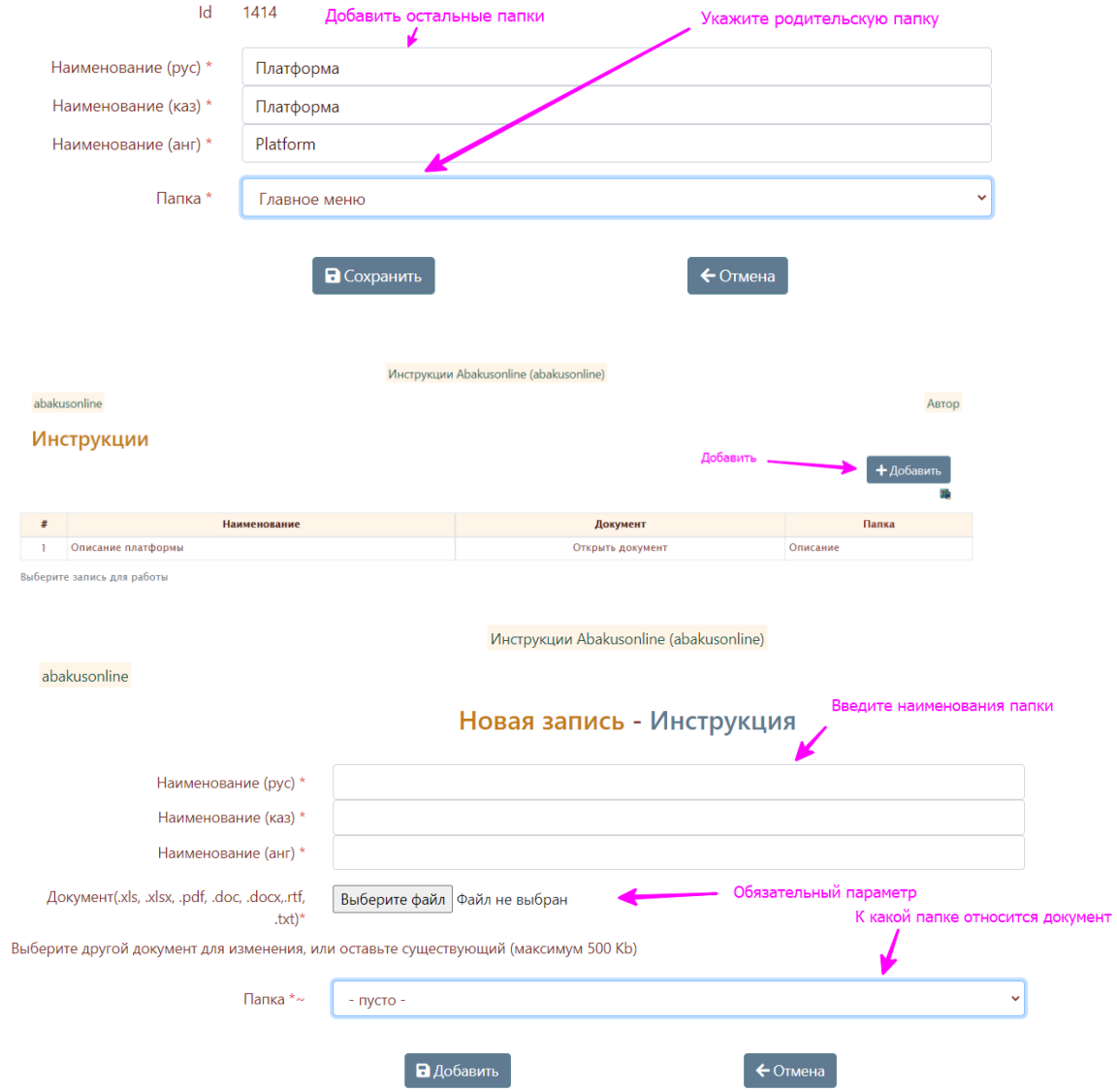

Автор

## 6. Далее можно просматривать инструкции по папкам (удобно начинать с корневой папки):

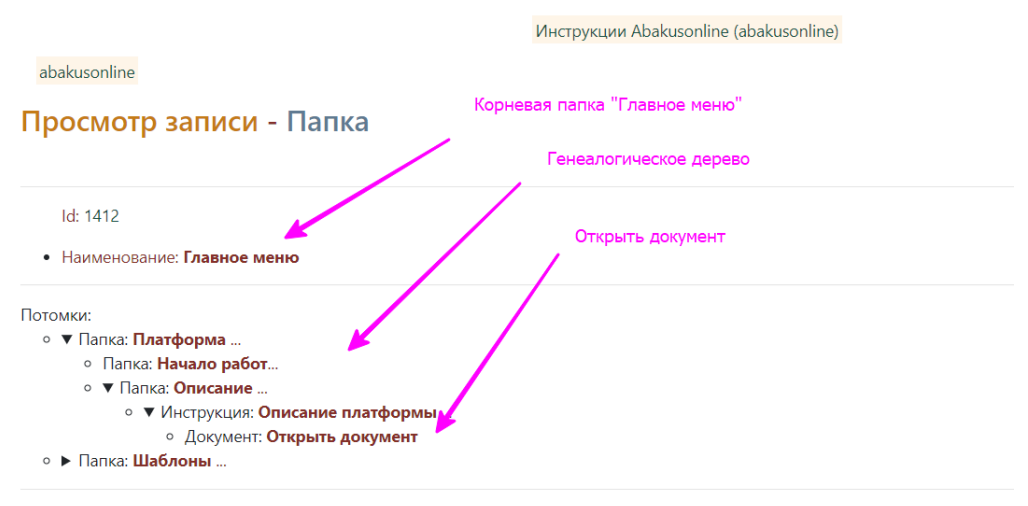

Создал пользователь, дата, время: abakusonline, 29.05.2021 22-54-25, abakusonline@abakusonline.com Обновил пользователь, дата, время: abakusonline, 29.05.2021 22-54-25, abakusonline@abakusonline.com

 $\boxed{\mathbf{C}}$  Корректировать  $\left| \begin{array}{c} \leftarrow \text{Haag} \\ \end{array} \right|$